Recent updates

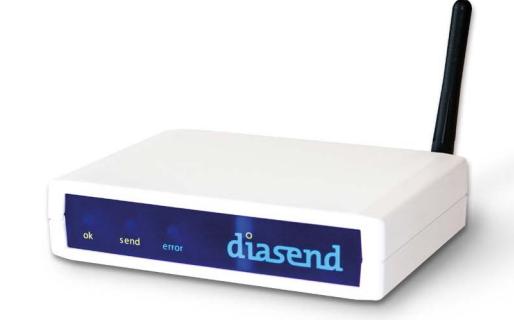

### February 2019

Hello there!

We are very excited to inform you about the latest update to your diasend® service:

- New compatible devices with diasend® Transmitter & Glooko Transmitter............................................................[2](#page-1-0)
- Questions? Please contact our support..........................................................................................................................[2](#page-1-0)

### Please note!

#### **How to update diasend® Transmitter**

If you are using the diasend® Transmitter and want the latest software, please restart it by disconnecting and then reconnecting the power cable. Note that it might take a few minutes for the new update to download and install. Whilst updating, the green ok light will flash rapidly. When the blue light starts flashing slowly your diasend® Transmitter is updated and ready for use.

*Are you using a 3G dongle with your diasend® Transmitter? If so, please follow these four simple steps to download and install this system update: 1. Unplug the diasend® Transmitter power cable 2. Unplug the USB hub 3. Reconnect the USB hub 4. Reconnect the diasend® Transmitter power cable*

#### **How to update Glooko Transmitter**

1

Your Glooko Transmitter will download the latest software update automatically and it will prompt you to re-start when the new update is available.

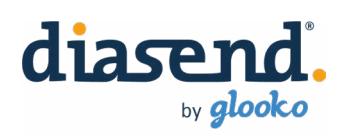

# <span id="page-1-0"></span>New compatible devices – with diasend® Transmitter & Glooko Transmitter

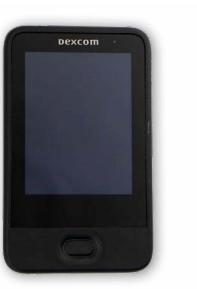

Dexcom G6® Touchscreen reciever *Country availability may vary. Please contact Dexcom directly for up-to-date information.*

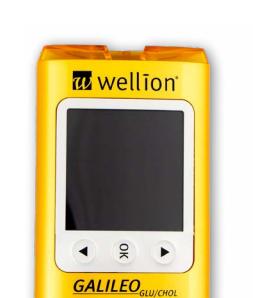

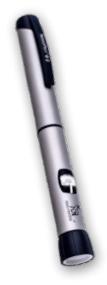

NovoNordisk NovoPen® 6

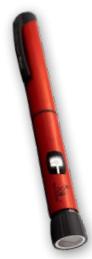

 $9$ look<sub>o</sub>

glooko

diasend

NovoNordisk NovoPen Echo® Plus

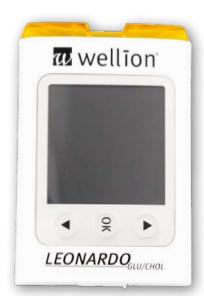

Wellion Gallileo GLU/CHOL Wellion Leonardo GLU/CHOL Nipro 4SURE Smart Duo

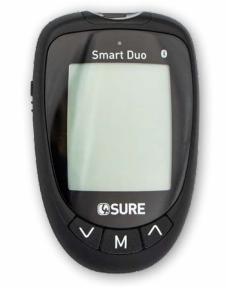

## Questions?

Should you have any questions, please do not hesitate to contact our customer support.

## [SUPPORT](https://support.diasend.com/) click here

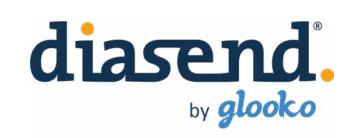

 $\overline{\phantom{0}}$